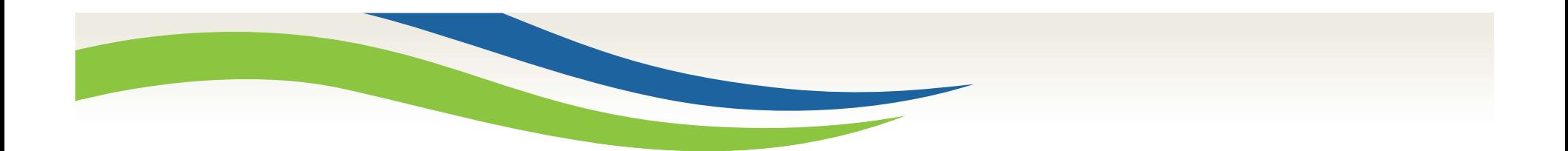

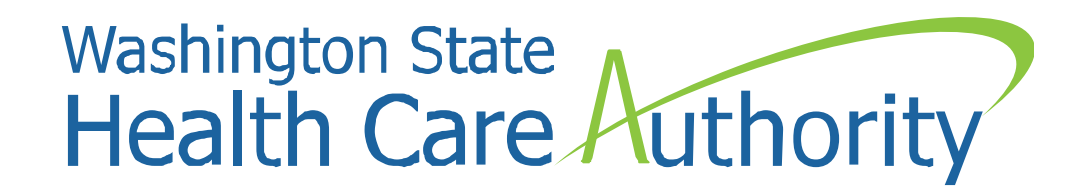

# MAC Claiming 101

Jonathan Rush and Laura Pierpoint Program Specialists, School District MAC October 23, 2017

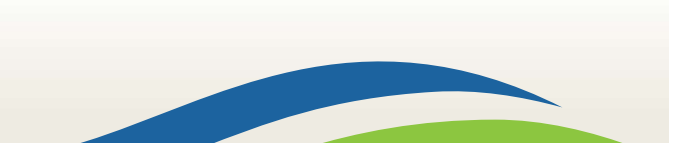

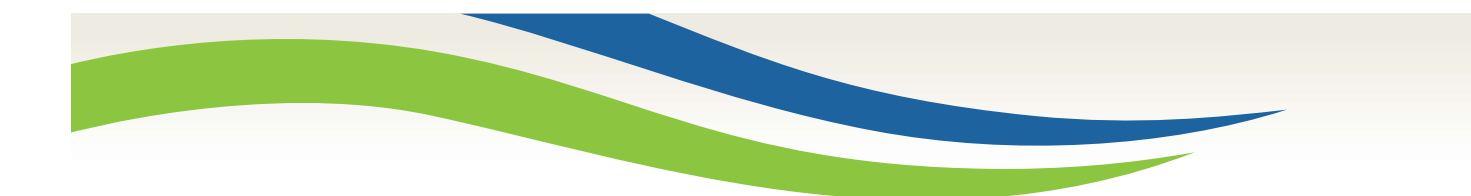

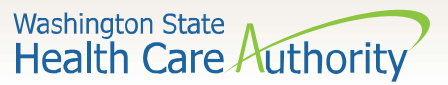

# Today's Objectives

- Claiming Timeline
- What to do when a quarter ends
- Claiming File Extract, modification, naming convention, and upload
- Adding Materials & Supplies or Consultant Costs
- Calculating and completing the claim
- Updating claiming information after claim completion
- A19-1A (A19) Invoice form
- Certified Public Expenditure (CPE) local match form
- Live claiming demonstration
- Questions & Answers

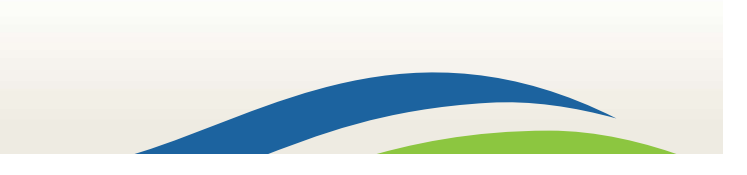

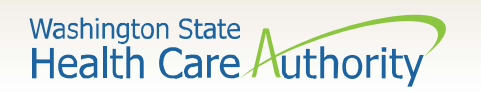

**System Claim** 

and the control of the control of

# Claiming Timeline

## Quarter Ends

Q1–9/30 Q3–3/31 Q2–12/31 Q4–6/30

- Districts gather actual (not projected) participant salary/benefit information
- Districts extract claiming file from the RMTS system
- Districts modify claiming file to prepare for file upload.
- Districts upload claiming file into system.

HCA/UMMS conduct Quarterly QA/QC

- HCA codes last moments
- UMMS runs error reports
- If any, errors are fixed by **HCA**
- UMMS calculates RMTS results
- HCA notifies Districts that claiming is ready
- Districts "Calculate" and "Complete" claim.
- HCA conducts claim review
- HCA asks district clarifying questions or for CPE/A19
- District provides requested information
- HCA finalizes claim
- Claim sent for payment (30 days)

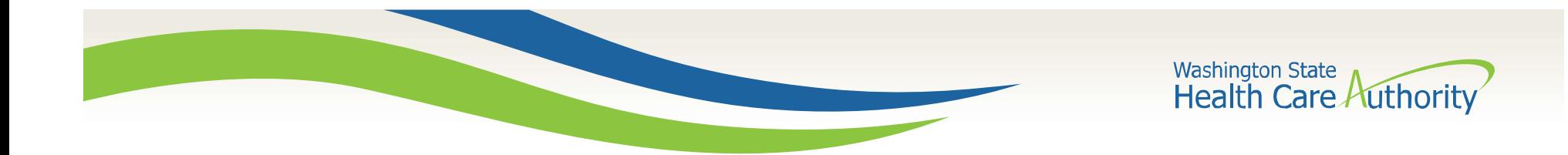

# Claiming File Extract

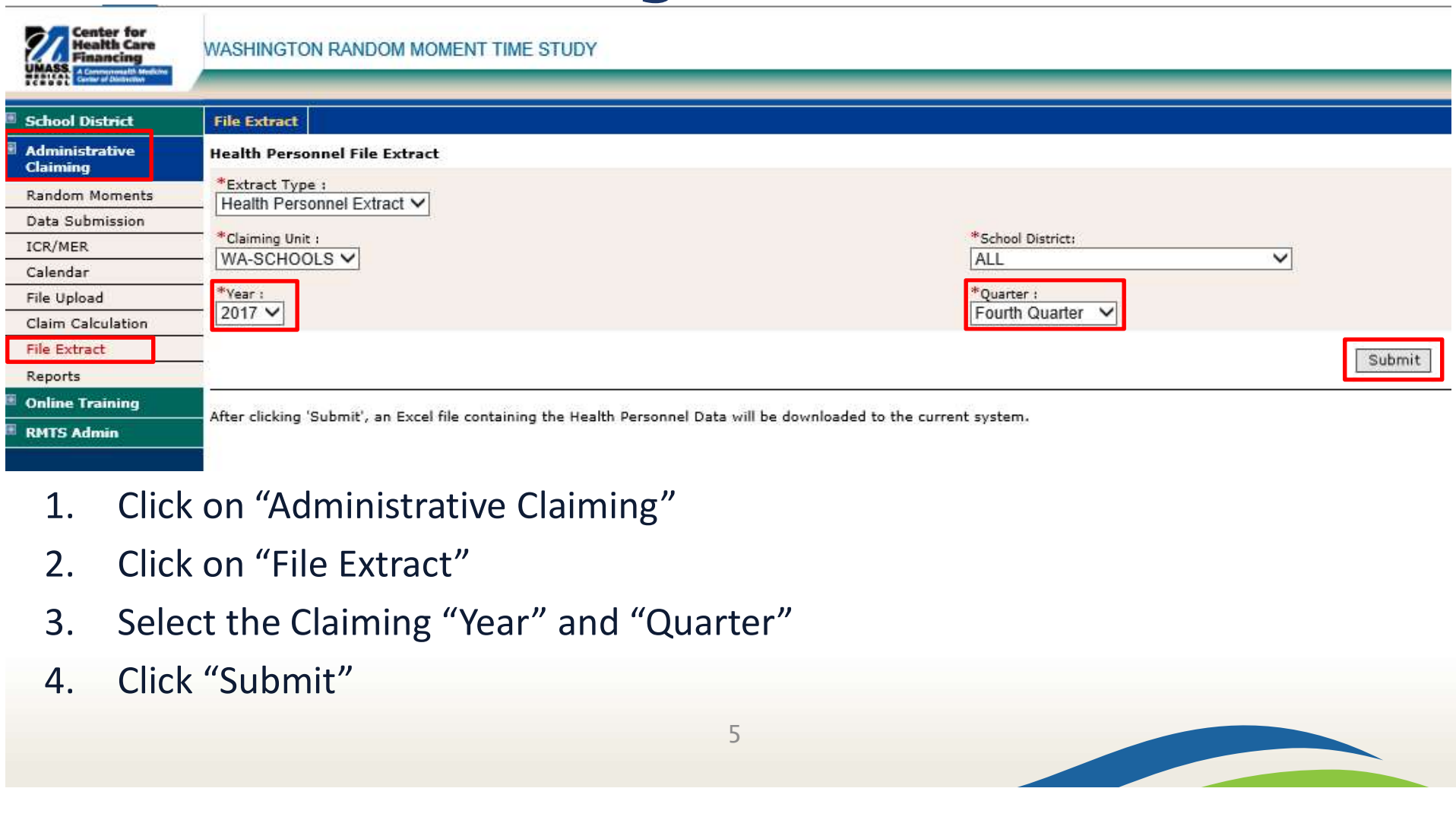

- 
- 
- 
- 

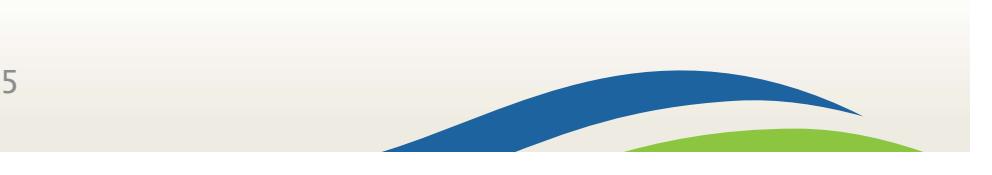

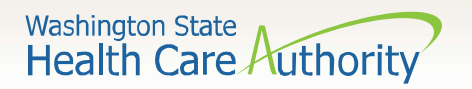

# Claiming File and Modifications

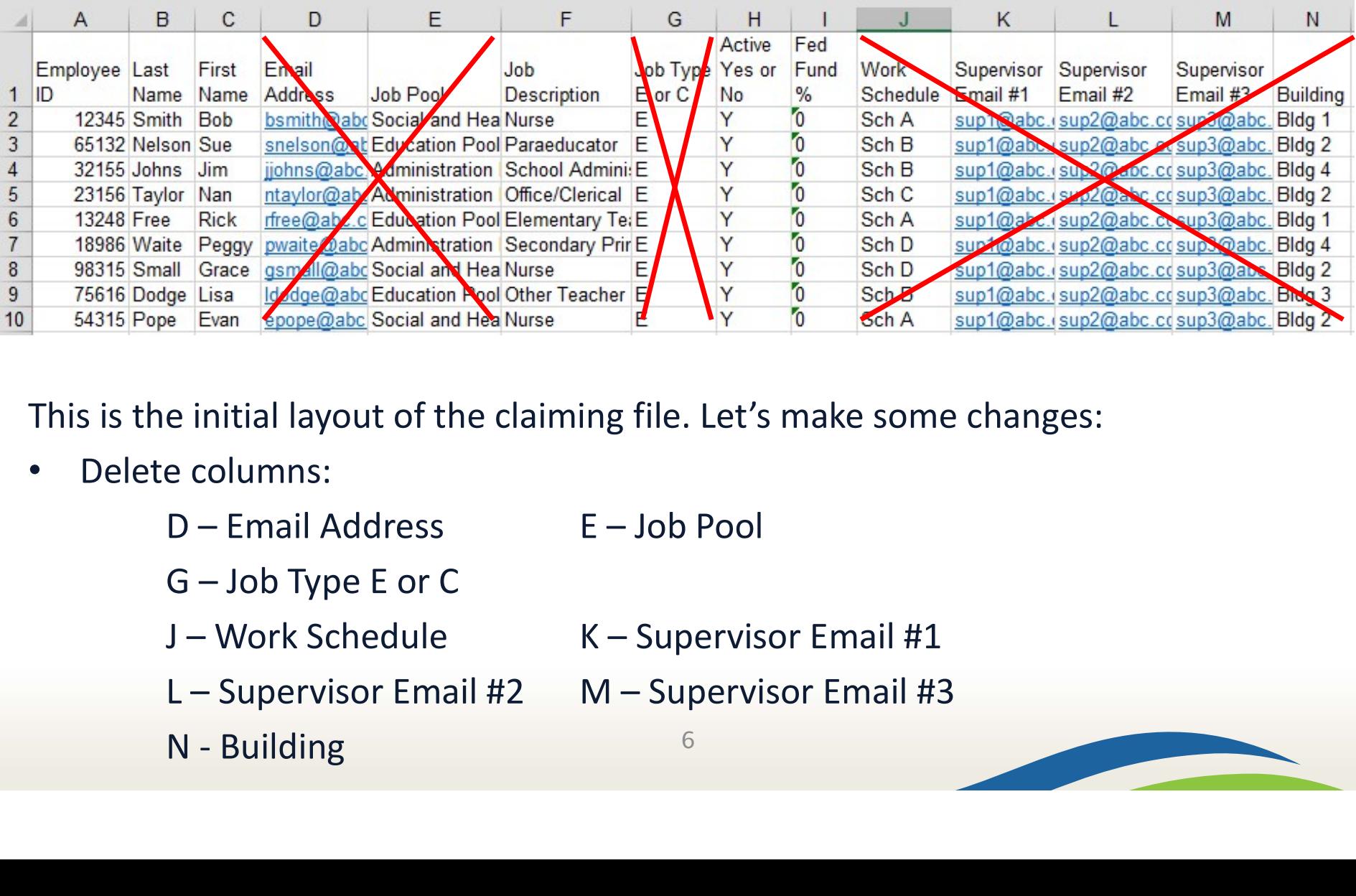

This is the initial layout of the claiming file. Let's make some changes:

- Delete columns:
	-
	-
	- -

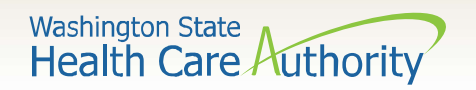

# Claiming File and Modifications

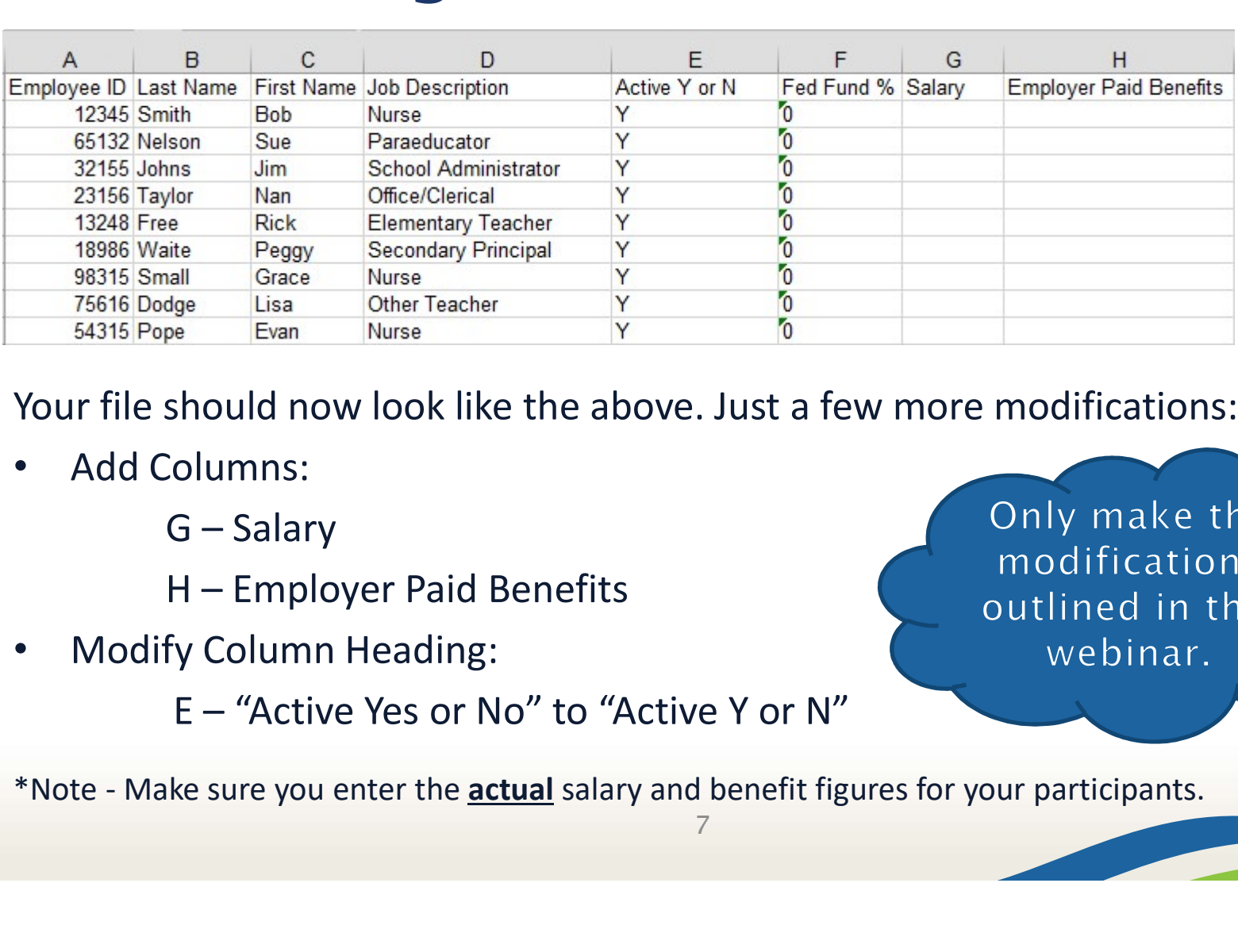

Your file should now look like the above. Just a few more modifications:

- Add Columns:
	-

• Modify Column Heading:

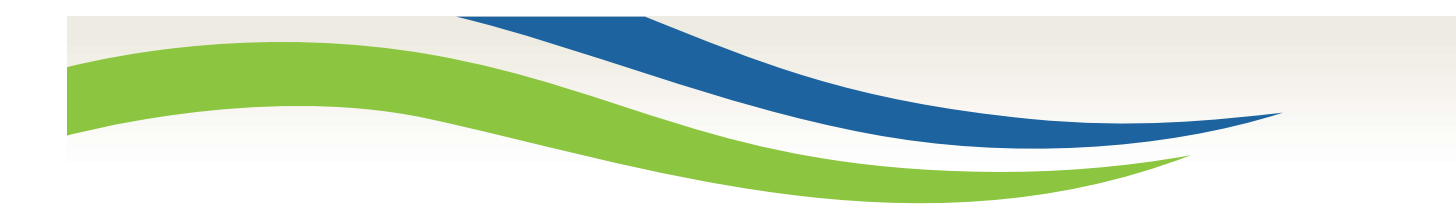

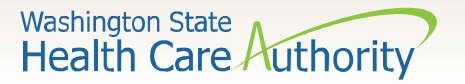

# Claiming File naming convention Weshington State<br>
Health Care Authority<br>
Claiming file to your computer and use the following naming convention:<br>
HP\_CC\_WA-SCHOOLS\_provider number\_quarter\_year\_version<br>
\*Provider Number – 3 to 5 characters – i.e. 12345, K1 Claiming File naming convention<br>
daiming file to your computer and use the following naming convention:<br>  $HP\_CC\_WA-SCHOOLS\_provider number\_quarter\_year\_version$ <br>
\*Provider Number – 3 to 5 characters – i.e. 12345, K1234<br>
\*Quarter – the quarter in which you Claiming File naming convention<br>
claiming file to your computer and use the following naming convention:<br>
HP\_CC\_WA-SCHOOLS\_provider number\_quarter\_year\_version<br>
\*Provider Number – 3 to 5 characters – i.e. 12345, K1234<br>
\*Qu Claiming file to your computer and use the following naming convention:<br>
HP\_CC\_WA-SCHOOLS\_provider number\_quarter\_year\_version<br>
\*Provider Number – 3 to 5 characters – i.e. 12345, K1234<br>
\*Quarter – the quarter in which you

Save the claiming file to your computer and use the following naming convention:

HP\_CC\_WA-SCHOOLS\_ provider number\_quarter\_year\_version

Your file name will look something like this:

No CoS due  $\frac{10}{2}$  cc whise calendaries HP\_CC\_WA-SCHOOLS\_12345\_1\_2018\_01

\*Provider Number - 3 to 5 characters - i.e. 12345, K1234<br>\*Quarter - the quarter in which you are claiming - i.e. 1, 2, 3, or 4<br>\*Year - the fiscal year in which you are claiming - i.e. 2017, 2018, etc.<br>\*Version - two digit

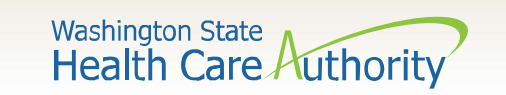

# Uploading the Claiming File ploading the Claiming Unit WA-SCHOOLS Sehool District ABI<br>
Faiming Unit: WA-SCHOOLS Sehool District ABI<br>
LICK ON "Administrative Claiming"<br>
2. Click on "File Upload"<br>
3. Click on "Browse" and find your claiming file **police Claiming Unit: WA-SCHOOLS &**<br> **Excation :** Excation : Excation : Excation :<br>
Location : Excation : Excation : Excation :<br>
2. Click on "Administrative Claiming"<br>
3. Click on "Browse" and find your claiming<br>
4. Click **ploading the Claiming Unity File**<br> **ECALL TO A CONSTANT PERSONALLY CONSTANT ON THE PERSONALLY CONSTAND PROPERTY CONSTAND PROPERTY CONSTAND PROPERTY AND CONSTANT PROPERTY CLICK ON "File Upload"<br>
3. Click on "Browse" and fi**

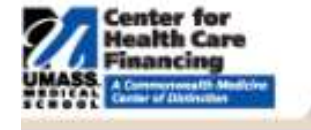

### **School District**

**Administrative** Claiming

- **Random Moments**
- Data Submission
- ICR/MER
- Calendar
- **File Upload**
- Claim Calculation
- File Extract
- Reports
- **Online Training**
- **RMTS Admin**
- Franch Control of Telestion :<br>
Maximi<sub>ng</sub> Unit: WA-SCHOOLS &<br>
Location :<br>
Location :<br>
Location :<br>
Location :<br>
Location :<br>
Location :<br>
Elick on "Administrative Claiming"<br>
2. Click on "File Upload"<br>
3. Click on "Browse" and
	-
	-
	-
	-

\*Note\* Don't forget to change the claiming year!

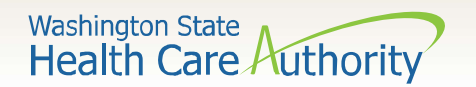

# Uploading the Claiming File

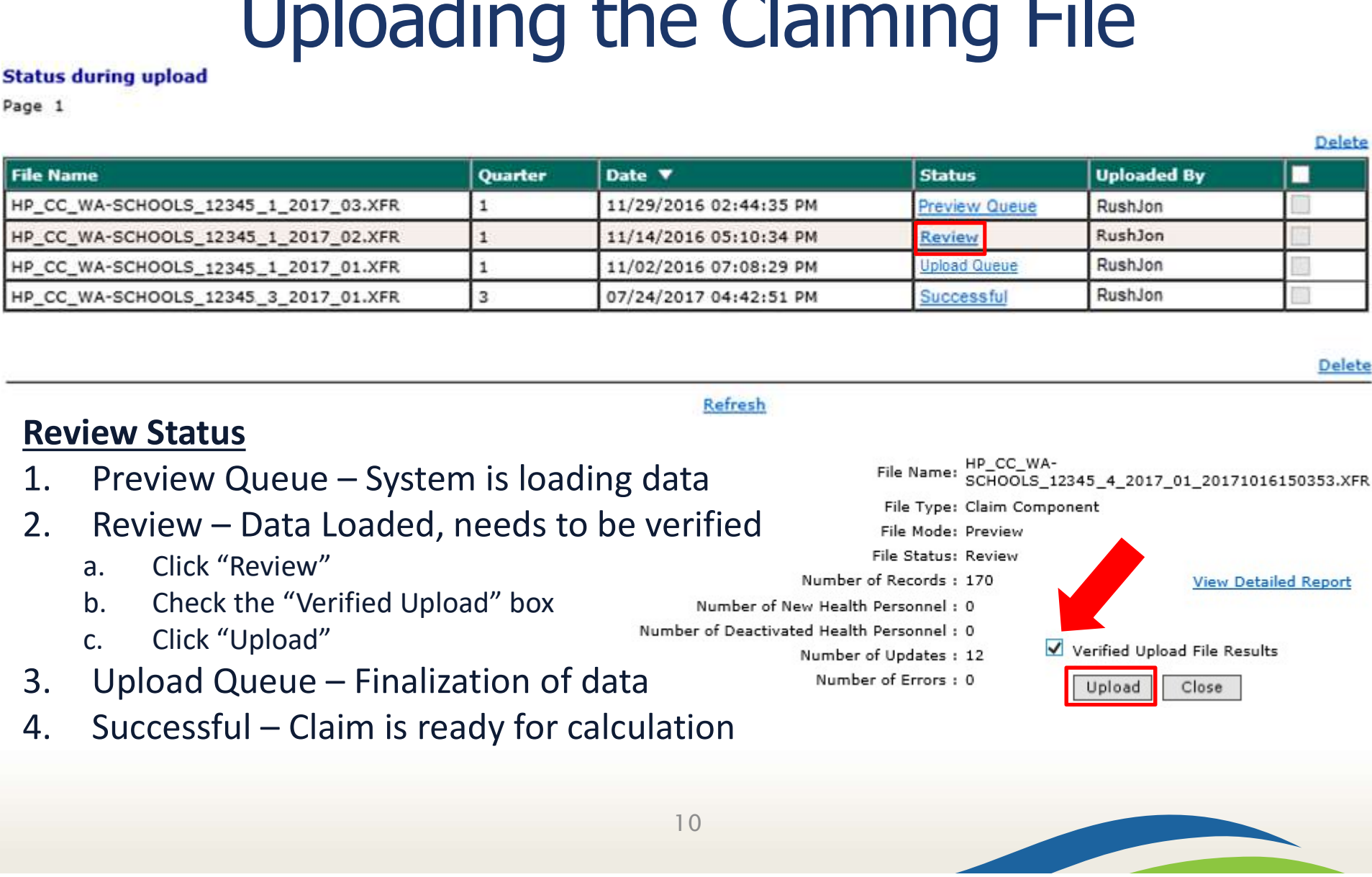

Delete

Delete

## Review Status

- 
- -
	-
	-
- 
- 

**View Detailed Report** 

- -

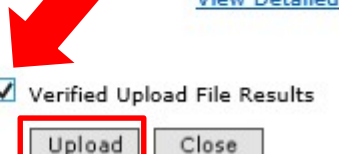

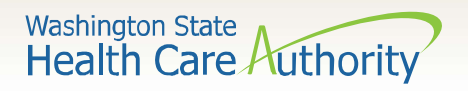

## Entering Materials & Supplies or Consultant Costs

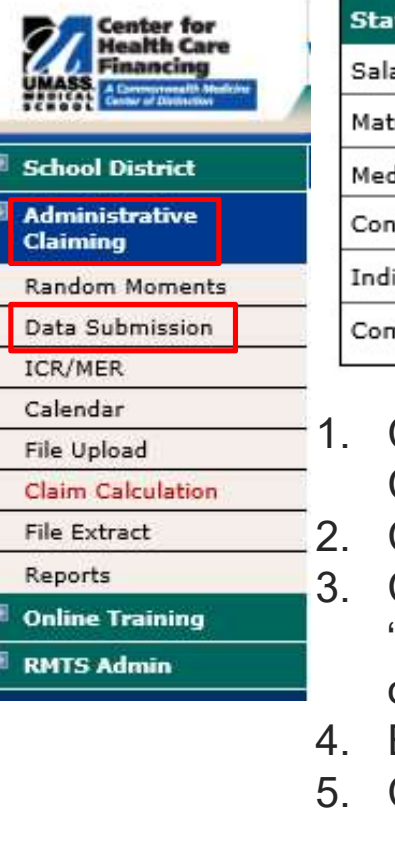

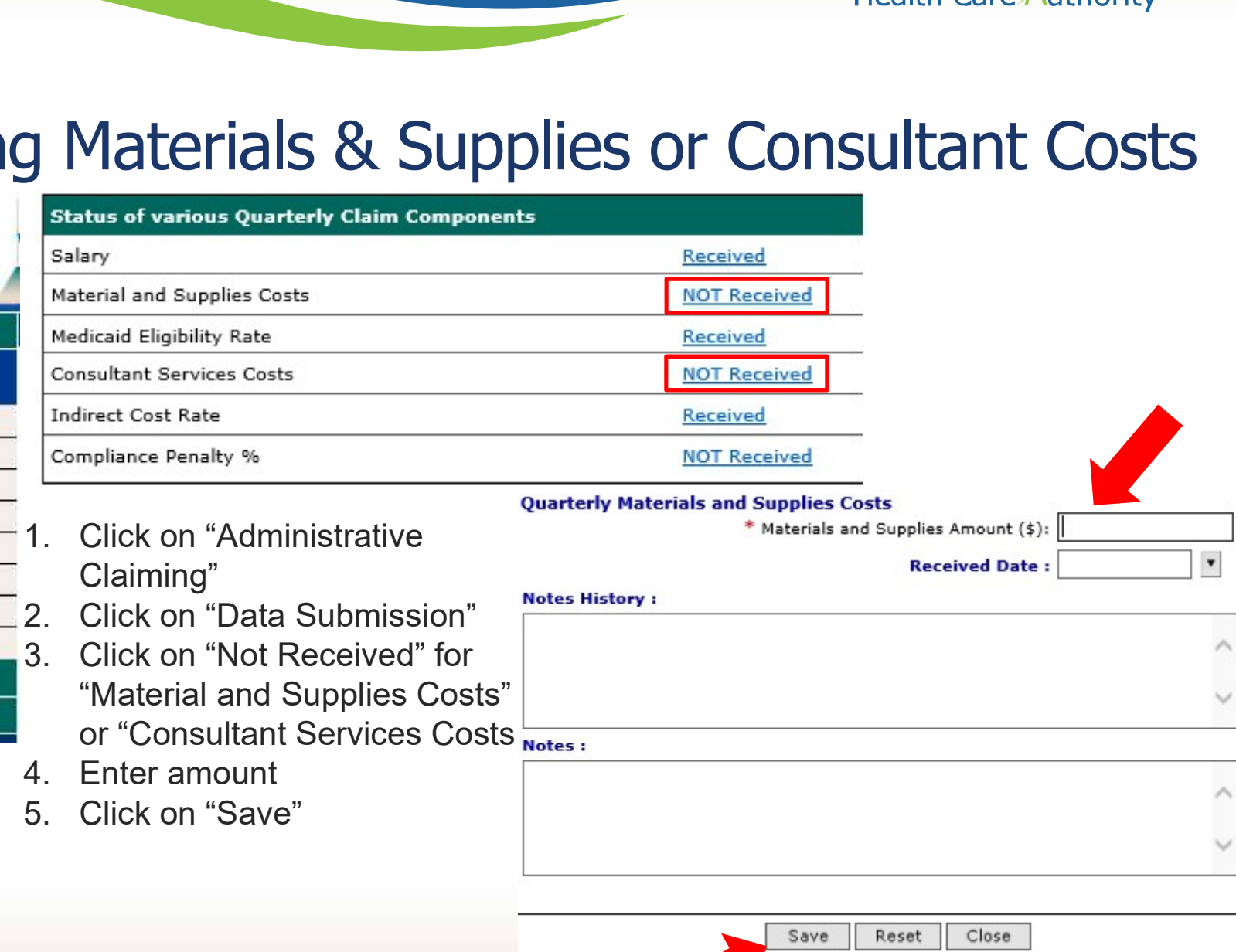

11 and 11 and 12 and 12 and 12 and 12 and 12 and 12 and 12 and 12 and 12 and 12 and 12 and 12 and 12 and 12

Save

Reset

Close

- "Material and Supplies Costs" or "Consultant Services Costs <sub>Notes</sub>.
- 
- 

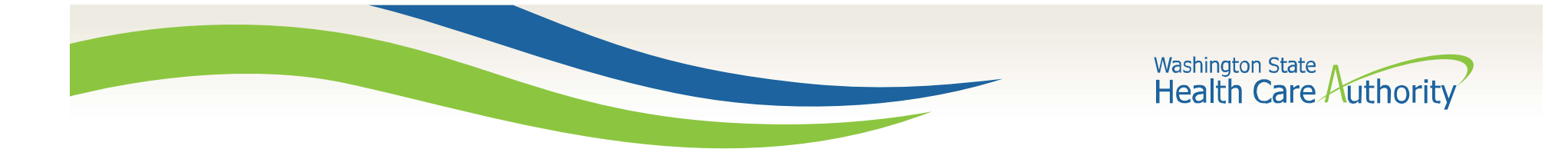

# Calculate the Claim

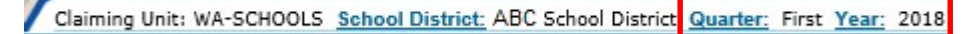

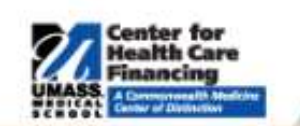

**School Distr Administrati Claiming** 

Data Submis ICR/MER Calendar File Upload Claim Calcula File Extract Reports

**Online Training RMTS Admin** 

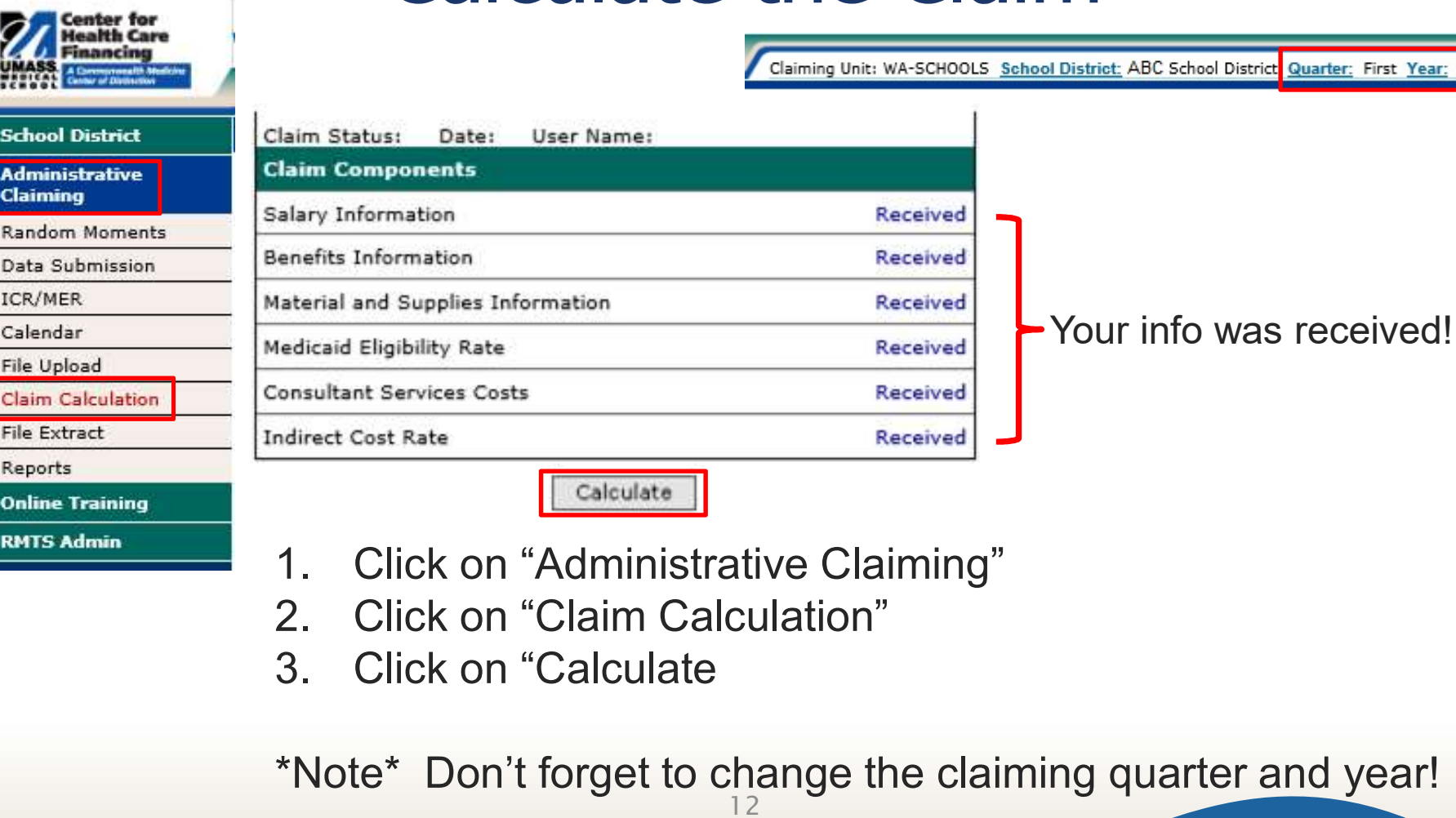

- 
- 
- 

12 \*Note\* Don't forget to change the claiming quarter and year!

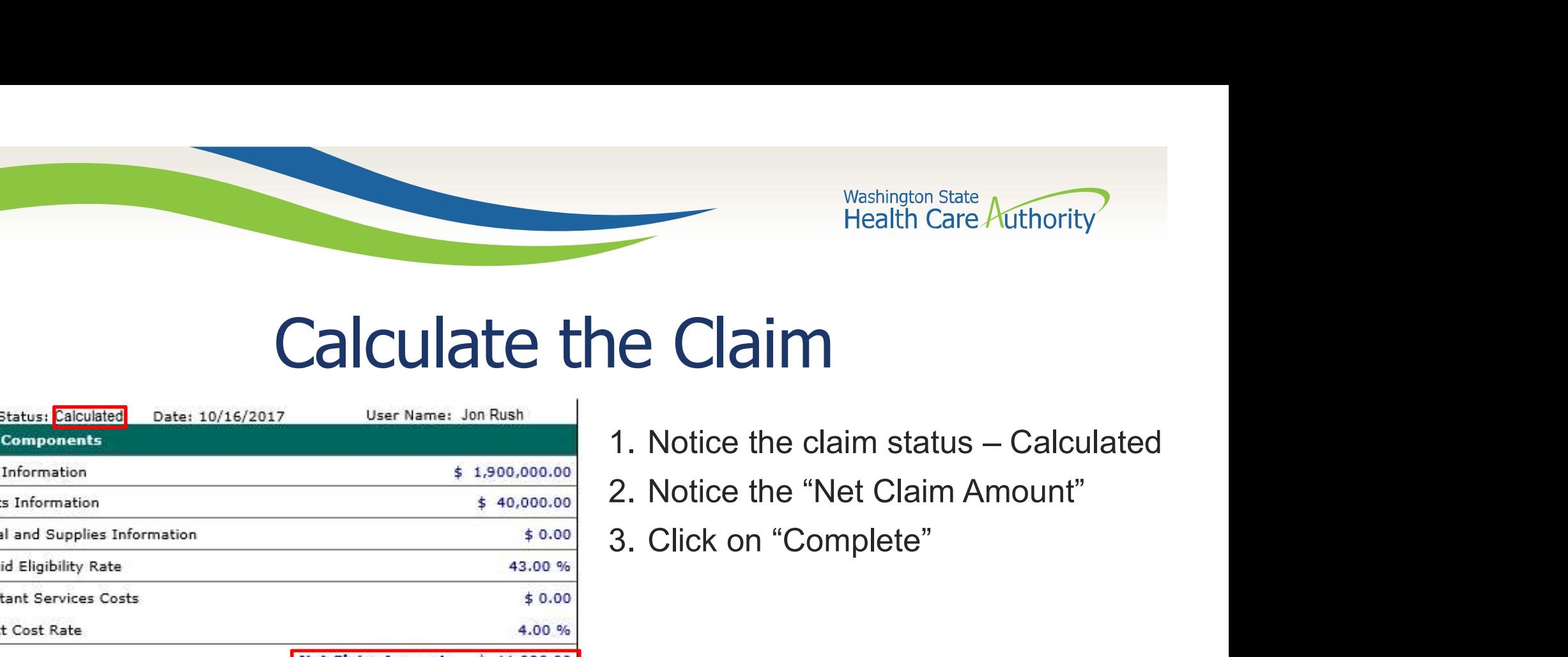

# Calculate the Claim

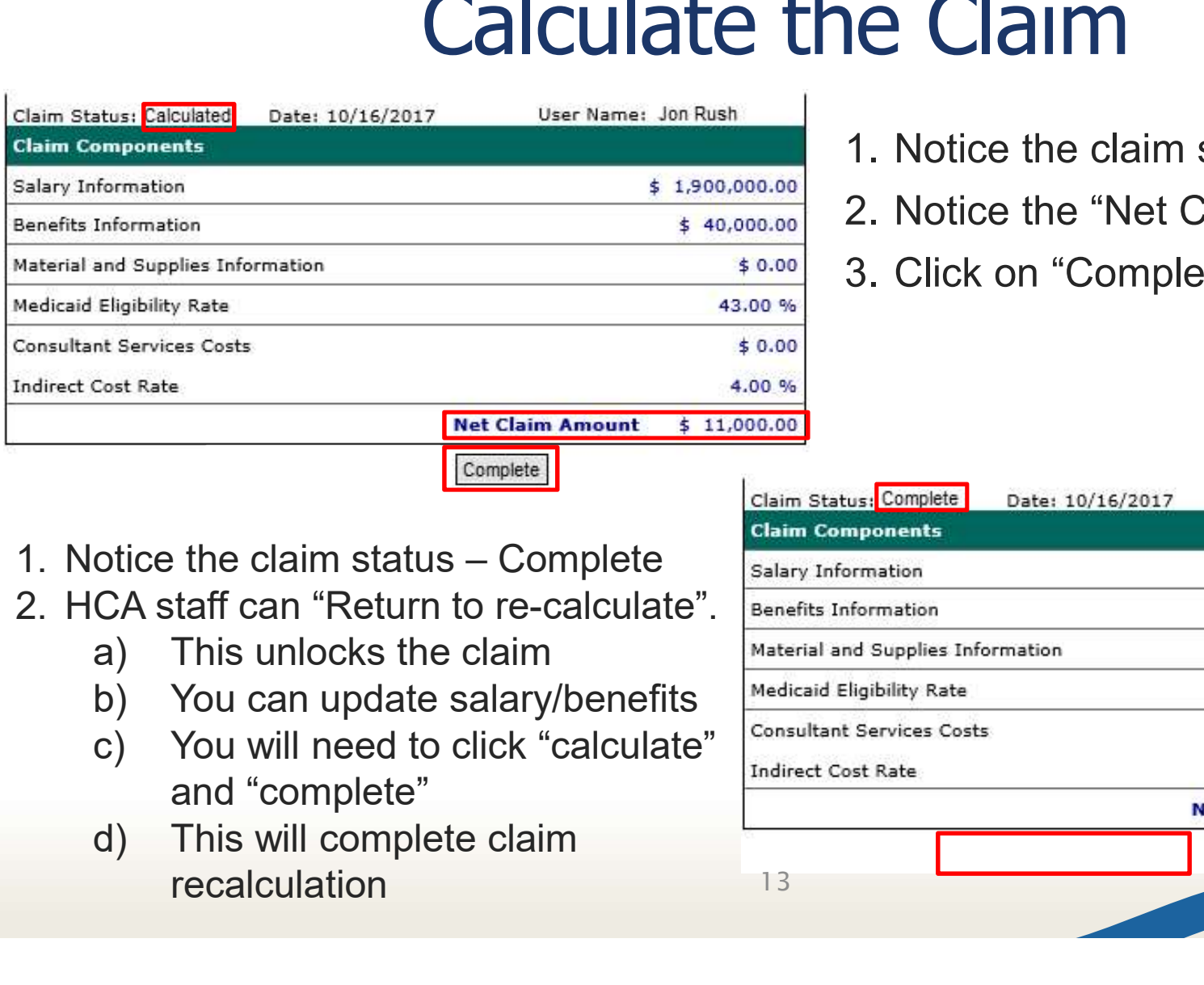

- 
- 
- 

- 
- -
	-
	- and "complete"
	- recalculation

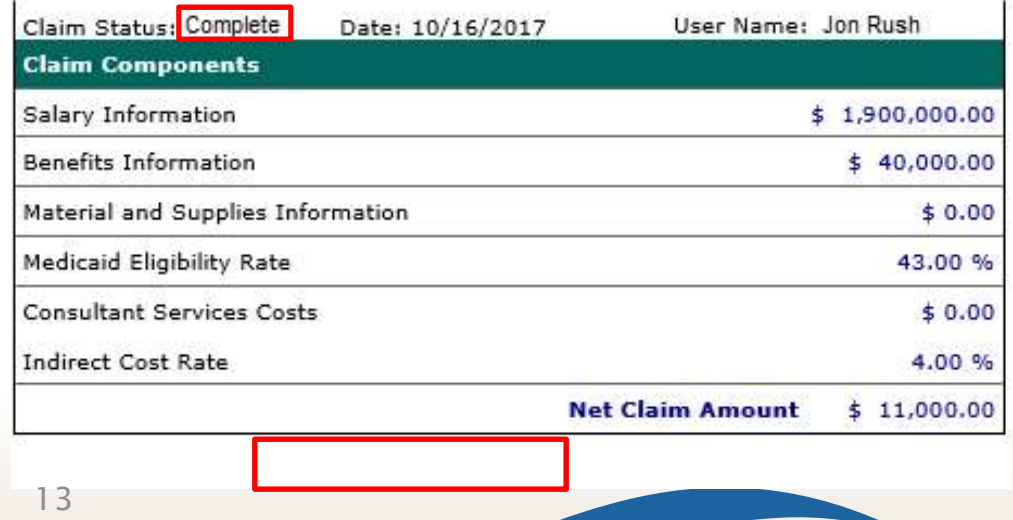

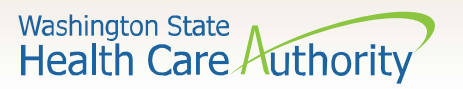

# Updating Salary/Benefit information

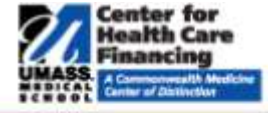

#### **School District**

**Administrative Claiming** 

**Random Moments** 

**Data Submission** 

ICR/MER

Calendar

File Upload

Claim Calculation

File Extract

**Reports** 

**Online Training** 

**RMTS Admin** 

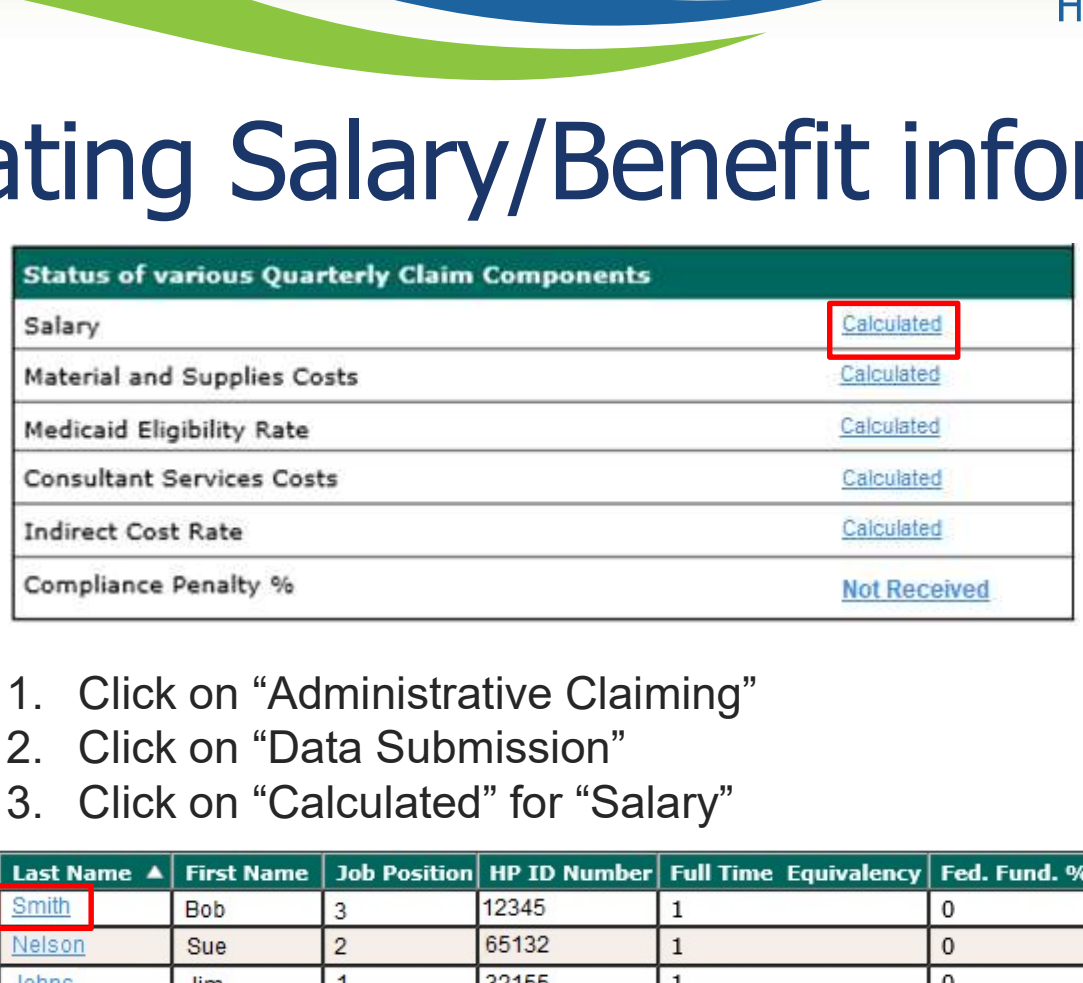

- 
- 
- 

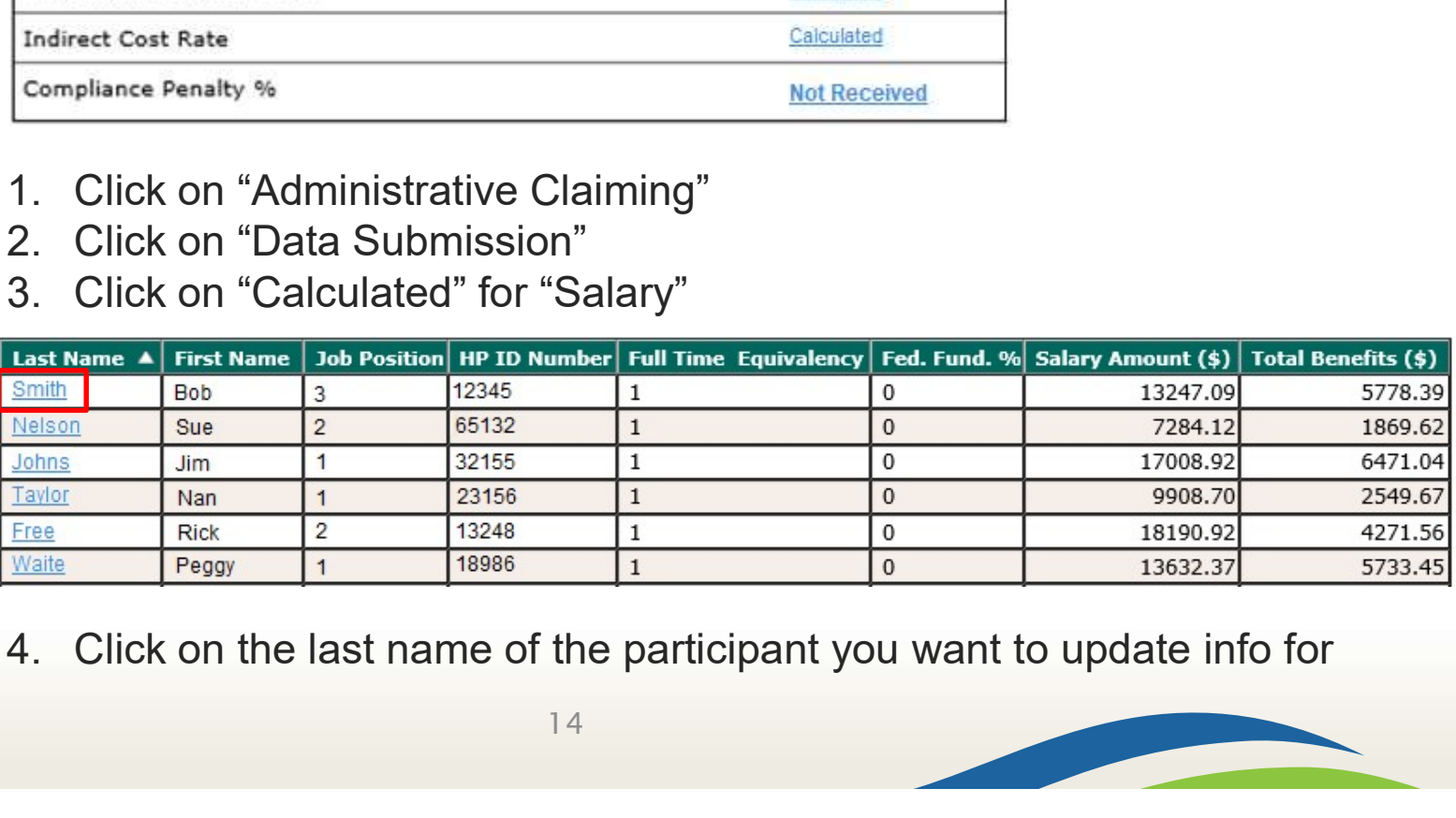

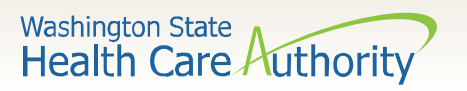

# Updating Salary/Benefit information

### **Salary Information**

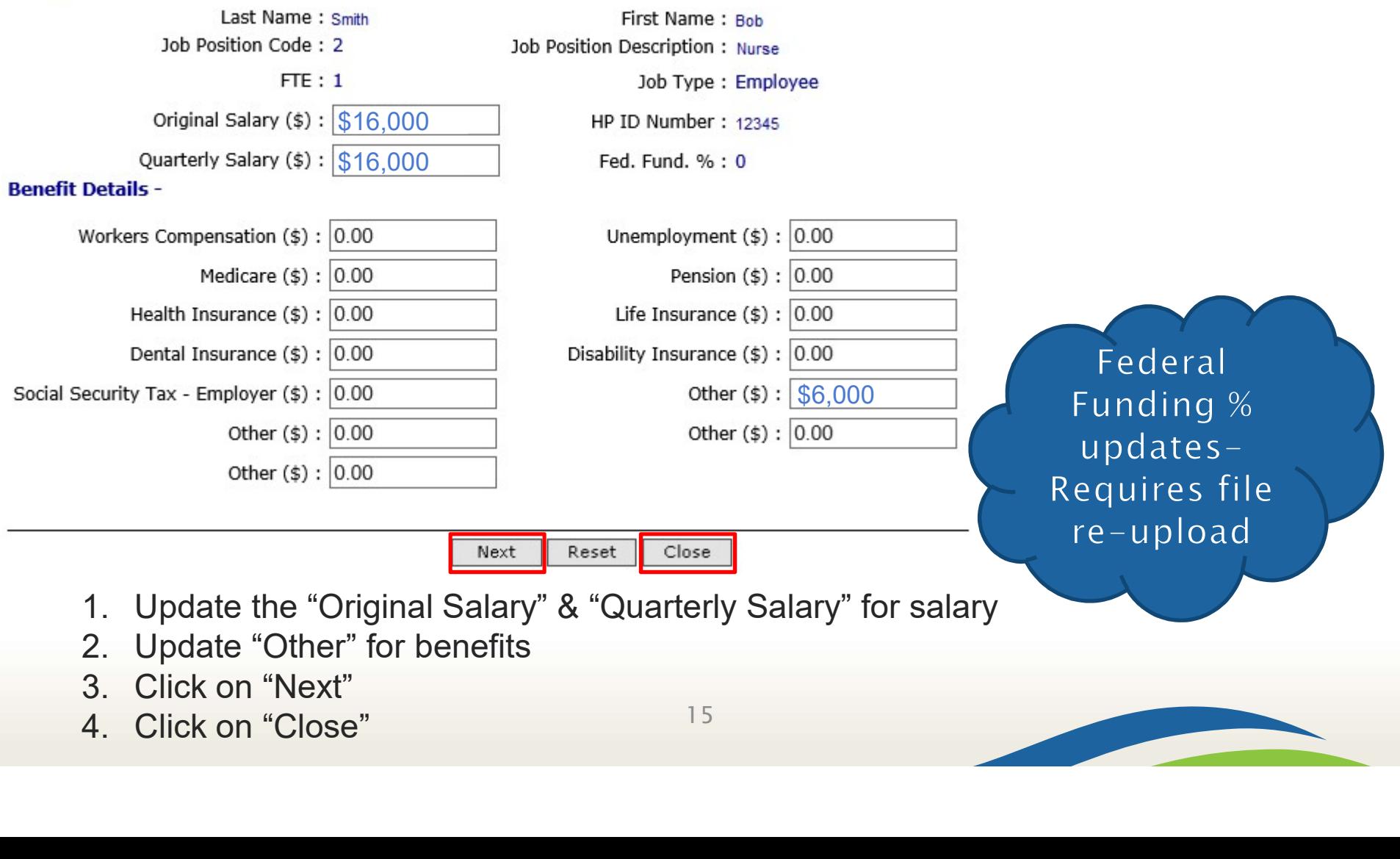

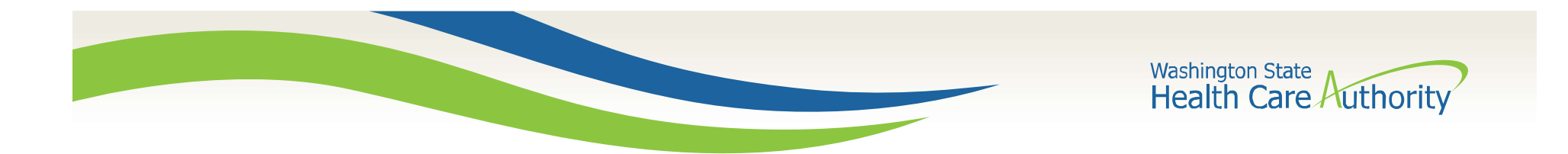

# What now?

- HCA staff will conduct a claim review
	- May include communications asking clarifying questions
- Upon claim review completion, HCA staff will ask for:
	- Certified Public Expenditure (CPE) local match form
	- A19-1A (A19) Invoice
	- Send these to the MAC program specialist who emailed you. Also, "cc" the mac@hca.wa.gov inbox.

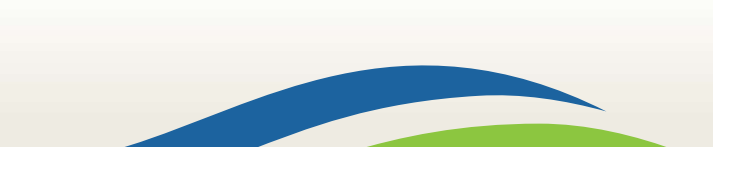

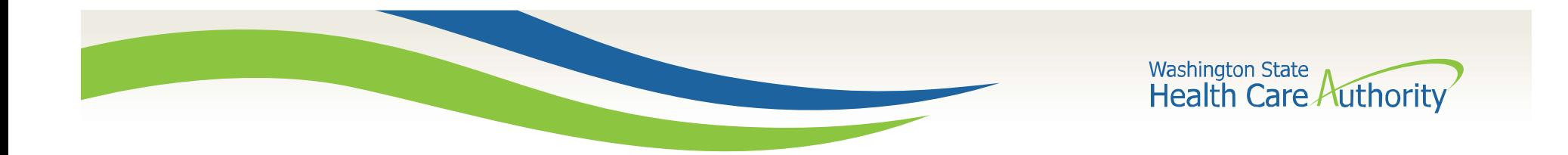

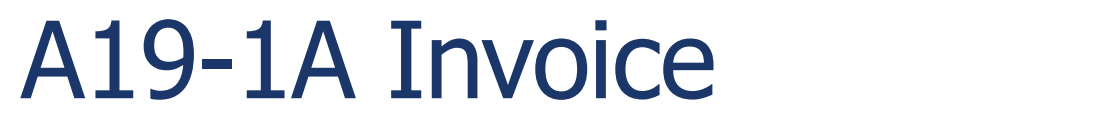

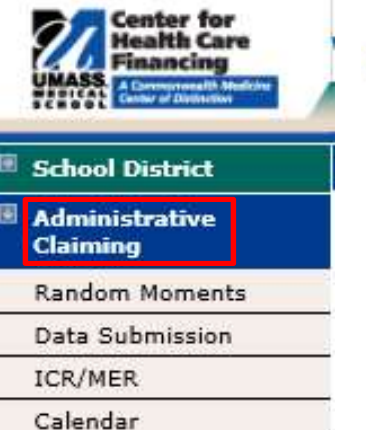

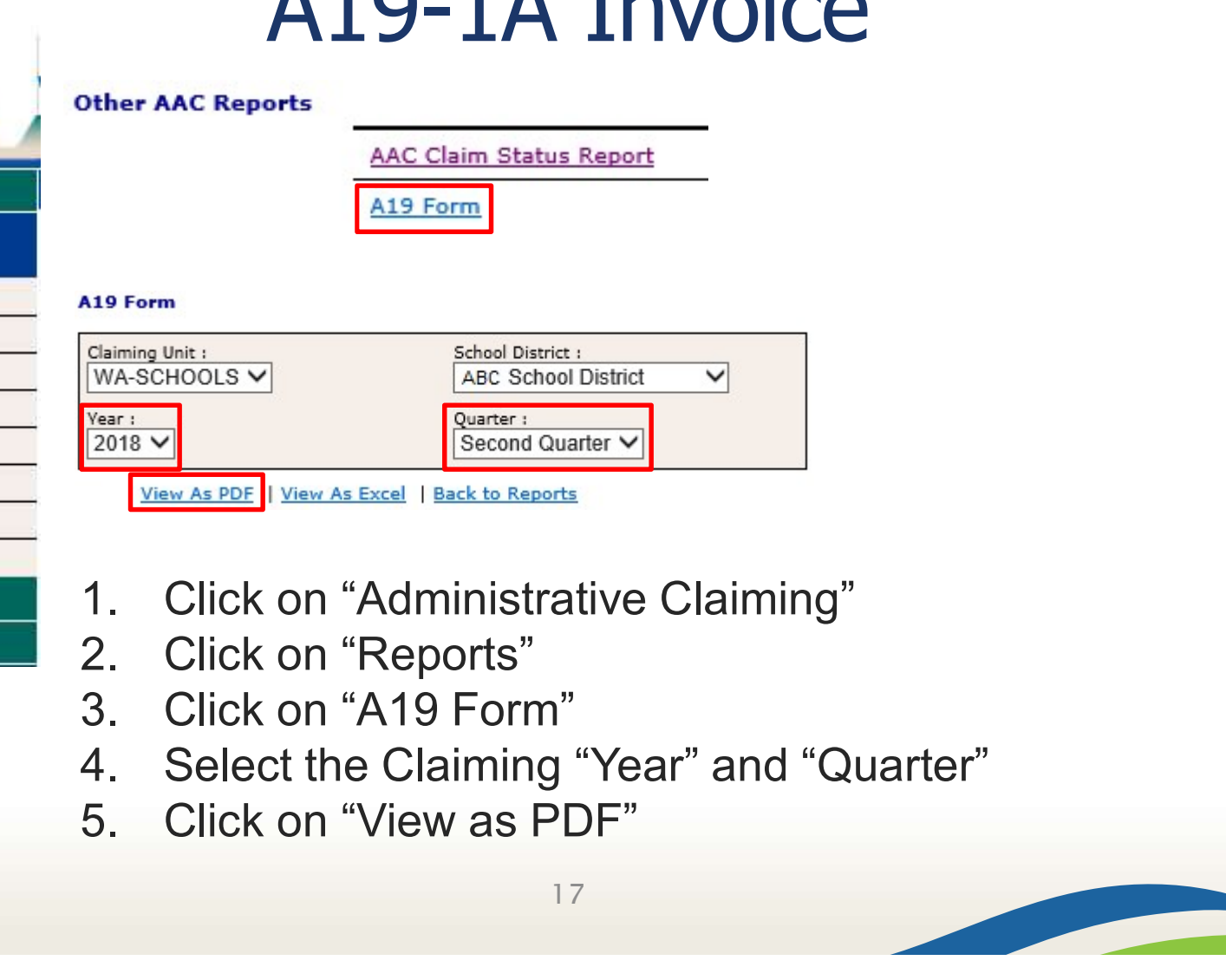

File Extract

Reports

File Upload

**Online Training** 

Claim Calculation

**RMTS Admin** 

- 
- 
- 
- 
- 

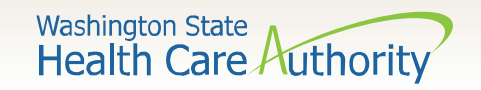

# A19-1A Invoice

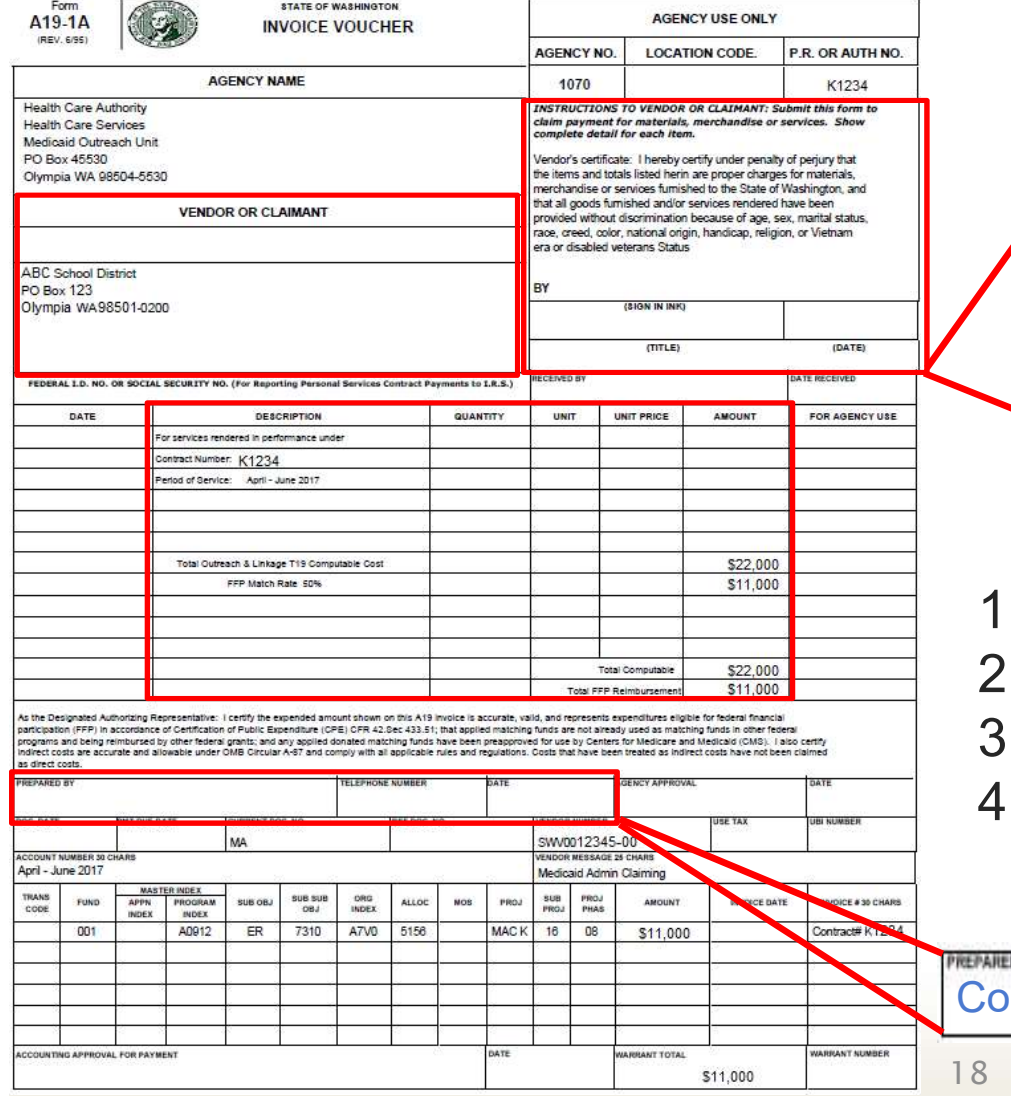

Signing Authority Signing Authority Title Date INVOICE<br>
INSTRUCTIONS TO VENDOR OR CLAIMANT: Submit this form to<br>
claim payment for materials, mechandles or services. Show<br>
verdor's certificate: I hereby certify under penalty of perjuy that<br>
verdor's certificate: I here Experiment for anticolar materials, mechanisms of a current consistency of period of the contract the therm is entropy of period of period period of the second to the second that all goods furnished and/or services remate complete detail for each item.<br>
Yendor's certificate Line-between the line-star of periodic scenarios for methods and<br>
the later show the simulated between the Star of Washington and<br>
that all goods furnished and/or servic the literary and totals listed herin are proper charges for missing to the State of Washington, and<br>that all goods furnished and/or sections rendered have been<br>provided without discrimination because of age, sex, martial s

- 
- 
- 
- 

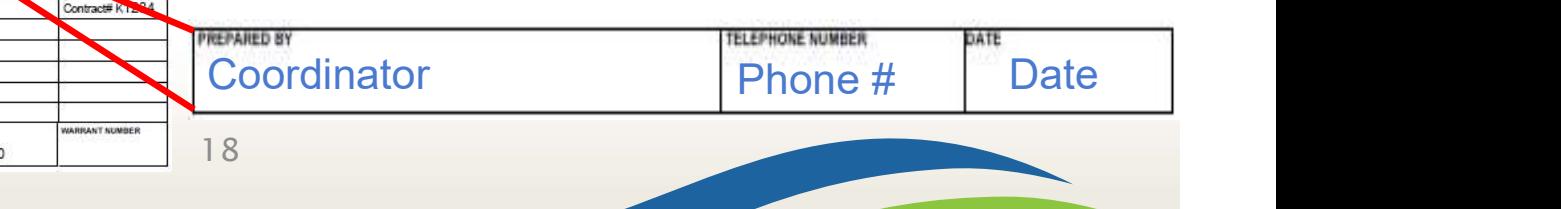

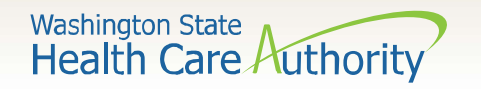

## Certified Public Expenditure (CPE) form

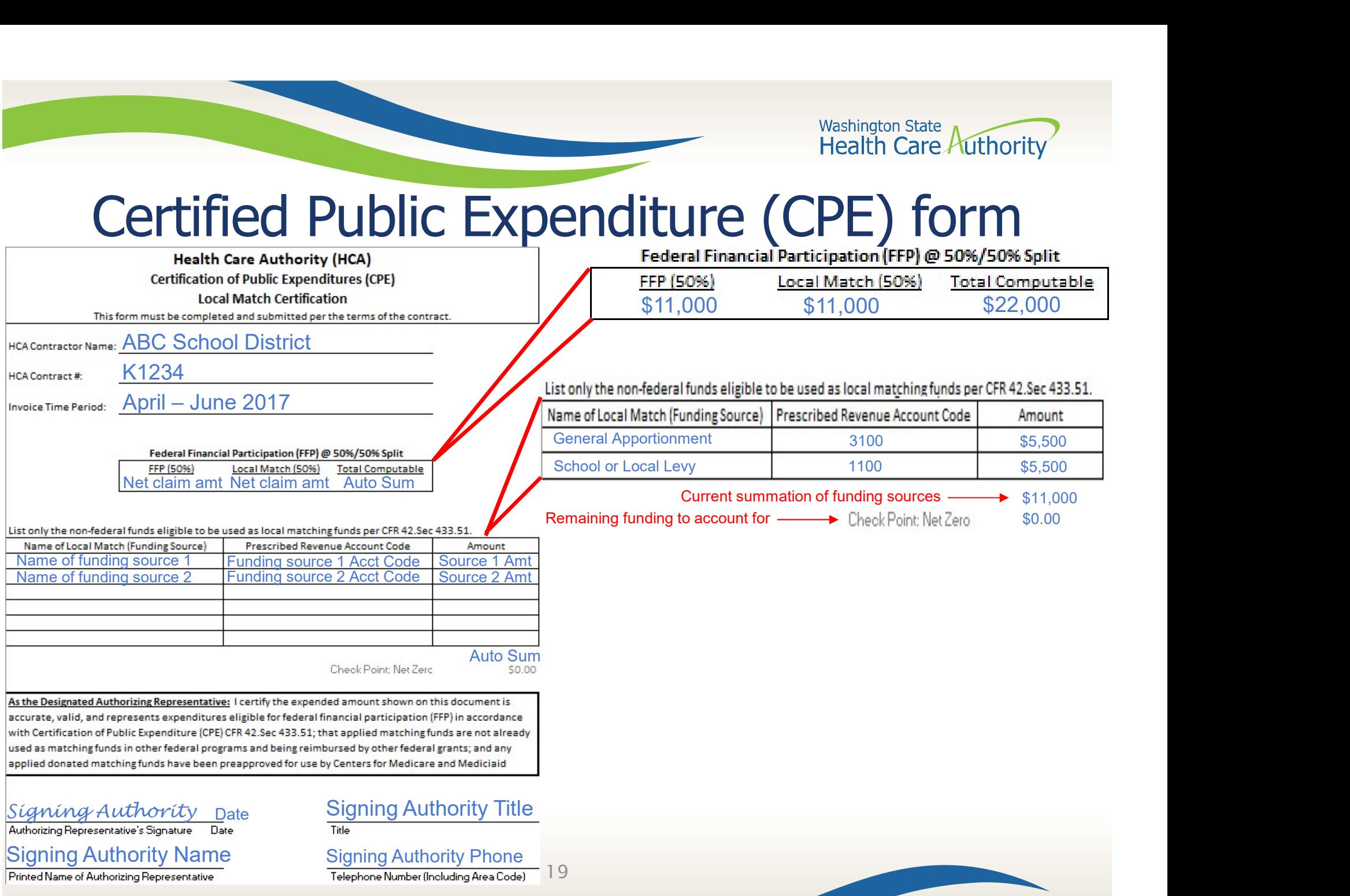

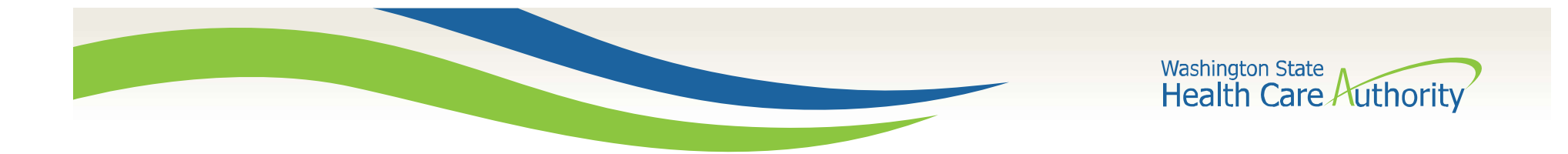

# Live Claiming Demonstration

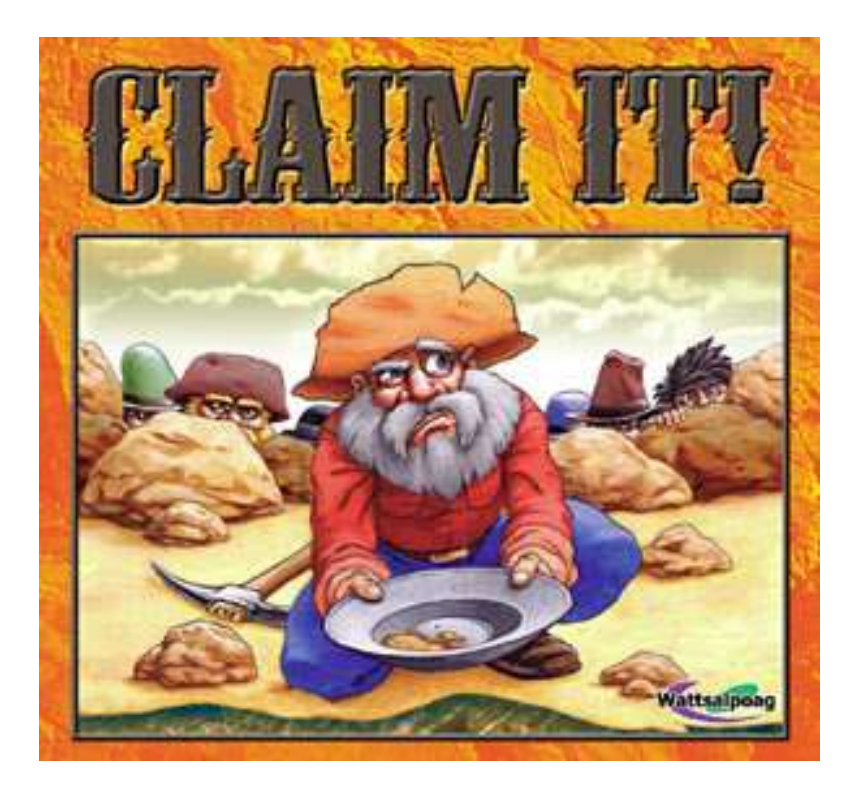

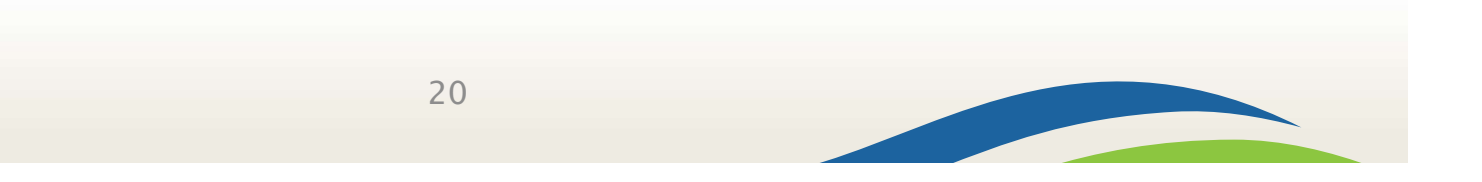

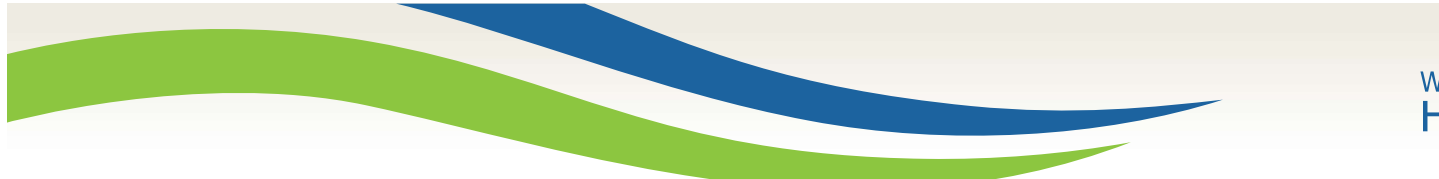

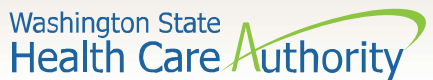

# Questions?

HCA MAC program website: https://www.hca.wa.gov/billers-providers/programs-and-services/medicaidadministrative-claiming-mac

MAC email: mac@hca.wa.gov

## Jonathan Rush School District MAC Program Manager Jonathan.Rush@hca.wa.gov Tel: 360-725-1842

Laura Pierpoint School District MAC Program Specialist Laura.Pierpoint@hca.wa.gov Tel: 360-725-1665